# **AI-100Q&As**

Designing and Implementing an Azure AI Solution

### **Pass Microsoft AI-100 Exam with 100% Guarantee**

Free Download Real Questions & Answers **PDF** and **VCE** file from:

**https://www.leads4pass.com/ai-100.html**

100% Passing Guarantee 100% Money Back Assurance

Following Questions and Answers are all new published by Microsoft Official Exam Center

**C** Instant Download After Purchase

**83 100% Money Back Guarantee** 

365 Days Free Update

**Leads4Pass** 

800,000+ Satisfied Customers

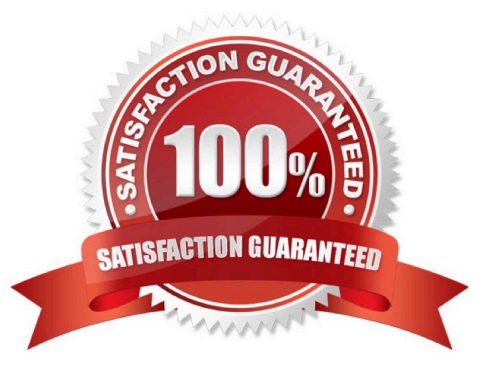

### **Leads4Pass**

#### **QUESTION 1**

You need to create a new app that will consume resources from the following Azure Cognitive Services APIs:

1.

Face API

2.

Bing Search

3.

Text Analytics

4.

Translator Text

5.

Language Understanding (LUIS)

The solution must prepare the development environment as quickly as possible.

What should you create first from the Azure portal?

- A. an Azure Key Vault resource
- B. a Cognitive Services resource
- C. an Azure Kubernetes Service (AKS) resource
- D. Face and Language Understanding (LUIS) resources

Correct Answer: B

After creating a Cognitive Service resource in the Azure portal, you\\'ll get an endpoint and a key for authenticating your applications. Create a new Azure Cognitive Services resource

1. Create a resource.

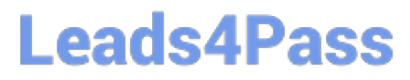

Multi-service resource

Single-service resource

The multi-service resource is named Cognitive Services in the portal. Create a Cognitive Services resource.

At this time, the multi-service resource enables access to the following Cognitive Services:

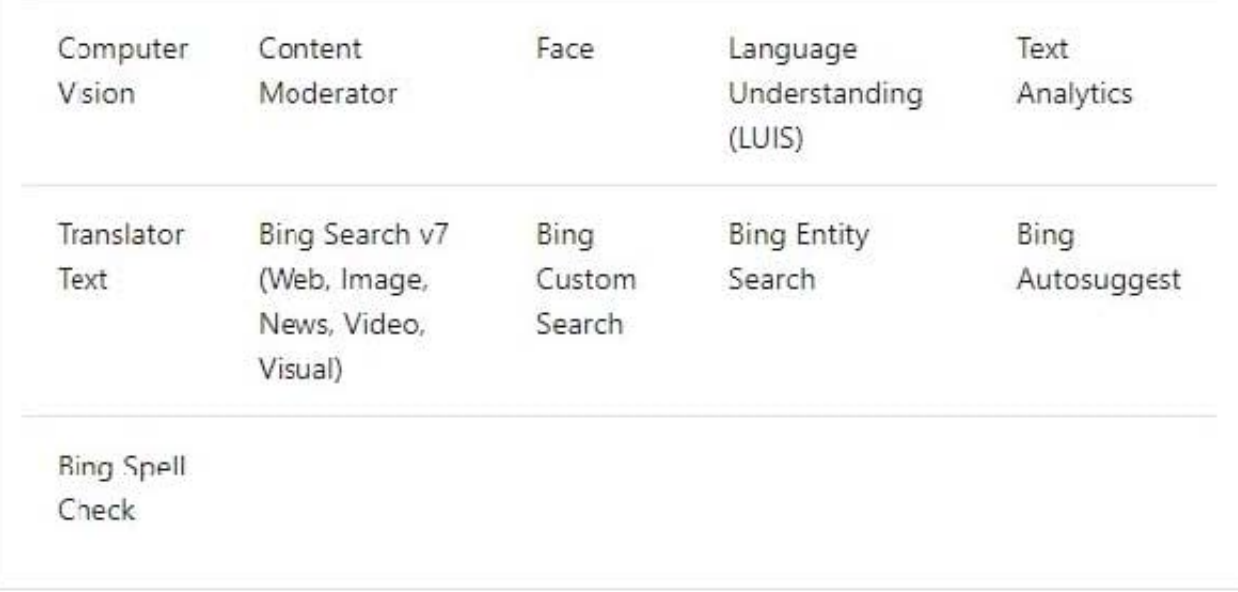

References: https://docs.microsoft.com/en-us/azure/cognitive-services/cognitive-services-apis-create-account

#### **QUESTION 2**

You need to design the Butler chatbot solution to meet the technical requirements.

What is the best channel and pricing tier to use? More than one answer choice may achieve the goal. Select the BEST answer.

- A. Standard channels that use the S1 pricing tier
- B. Standard channels that use the Free pricing tier
- C. Premium channels that use the Free pricing tier
- D. Premium channels that use the S1 pricing tier

Correct Answer: D

References: https://azure.microsoft.com/en-in/pricing/details/bot-service/

## **Leads4Pass**

#### **QUESTION 3**

Your company is developing an AI solution that will identify inappropriate text in multiple languages.

You need to implement a Cognitive Services API that meets this requirement.

You use Language Understanding (LUIS) to identify inappropriate text.

Does this action accomplish your objective?

- A. Yes, it does
- B. No, it does not

Correct Answer: B

Language Understanding (LUIS) is designed to identify valuable information in conversations, LUIS interprets user goals (intents) and distills valuable information from sentences (entities), for a high quality, nuanced language model. LUIS

integrates seamlessly with the Azure Bot Service, making it easy to create a sophisticated bot.

Use Content Moderation instead.

Reference:

https://www.luis.ai/home

https://docs.microsoft.com/bs-latn-ba/azure/cognitive-services/content-moderator/overview

#### **QUESTION 4**

Which RBAC role should you assign to the KeyManagers group?

- A. Cognitive Services Contributor
- B. Security Manager
- C. Cognitive Services User
- D. Security Administrator

Correct Answer: A

References: https://docs.microsoft.com/en-us/azure/role-based-access-control/built-in-roles

#### **QUESTION 5**

You create an Azure Machine Learning Studio experiment.

You plan to publish the experiment as a Machine Learning Web service.

You need to ensure that you can consume the web service from Microsoft Excel spreadsheets.

### **Leads4Pass**

#### What should you use?

- A. a Batch Execution Service (BES) and an API key
- B. a Batch Execution Service (BES) and an Azure managed identity
- C. a Request-Response Service (RRS) and an Azure managed identity
- D. a Request-Response Service (RRS) and an API key

Correct Answer: D

Steps to Add a New web service

1.

Deploy a web service or use an existing Web service.

#### 2.

Click Consume.

3.

Look for the Basic consumption info section. Copy and save the Primary Key and the Request-Response URL.

4.

 In Excel, go to the Web Services section (if you are in the Predict section, click the back arrow to go to the list of web services).

#### 5.

Click Add Web Service.

6.

Paste the URL into the Excel add-in text box labeled URL.

7.

Paste the API/Primary key into the text box labeled API key.

8.

Click Add.

References: https://docs.microsoft.com/en-us/azure/machine-learning/studio/excel-add-in-for-web-services

[AI-100 VCE Dumps](https://www.leads4pass.com/ai-100.html) [AI-100 Exam Questions](https://www.leads4pass.com/ai-100.html) [AI-100 Braindumps](https://www.leads4pass.com/ai-100.html)